Rev. 1.0

# **SAMSUNG** Samsung Portable SSD T3

# Naudotojo vadovas

MU-PT250B / MU-PT500B / MU-PT1T0B / MU-PT2T0B

# TEISINIAI REIKALAVIMAI

### TEISINĖS ATSAKOMYBĖS ATSISAKYMAS

"SAMSUNG ELECTRONICS" PASILIEKA TEISĘ BE ĮSPĖJIMO KEISTI GAMINIUS, INFORMACIJĄ IR TECHNINIUS DUOMENIS.

Šiame dokumente gaminiai ir techniniai duomenys aprašomi tik informaciniais tikslais. Visa šiame dokumente pateikta informacija gali būti keičiama be įspėjimo ir pateikiama TOKIA, KOKIA YRA, neteikiant jokių garantijų.

Šis dokumentas ir visa jame pateikta informacija išskirtinai priklauso tik "Samsung Electronics". Pagal šį dokumentą, netiesiogiai arba neleidžiant kitai šaliai prieštarauti, jokia šalis kitai šaliai nesuteikia jokios patentų licencijos, autoriaus teisės, bandomojo gaminio, prekės ženklo arba kitokios intelektinės nuosavybės teisės.

"Samsung" gaminiai nėra skirti naudoti gyvybės palaikymo, intensyviosios terapijos, medicininės, saugos įrangos panaudojimo ir panašiais tikslais, kai gaminio triktis gali būti mirties ar asmens sužalojimo priežastis, arba bet kuriais kariniais, gynybos, viešųjų pirkimo konkursų tikslais, kai gali būti taikomos specialios sąlygos ar nuostatos.

Dėl naujinimų arba papildomos informacijos apie "Samsung" gaminius kreipkitės į artimiausią "Samsung" biurą. Visi gaminių pavadinimai, prekių ženklai ir registruotieji prekių ženklai priklauso jų atitinkamiems savininkams.

Copyright © 2016 Samsung Electronics Co., Ltd. Visos teisės saugomos.

\* Vaizdai, parodyti šiame Naudotojo vadove, gali skirtis nuo tikrojo gaminio, o šio vadovo turinys gali būti pakeistas be išankstinio įspėjimo.

# Samsung Portable SSD T3

# Turinys

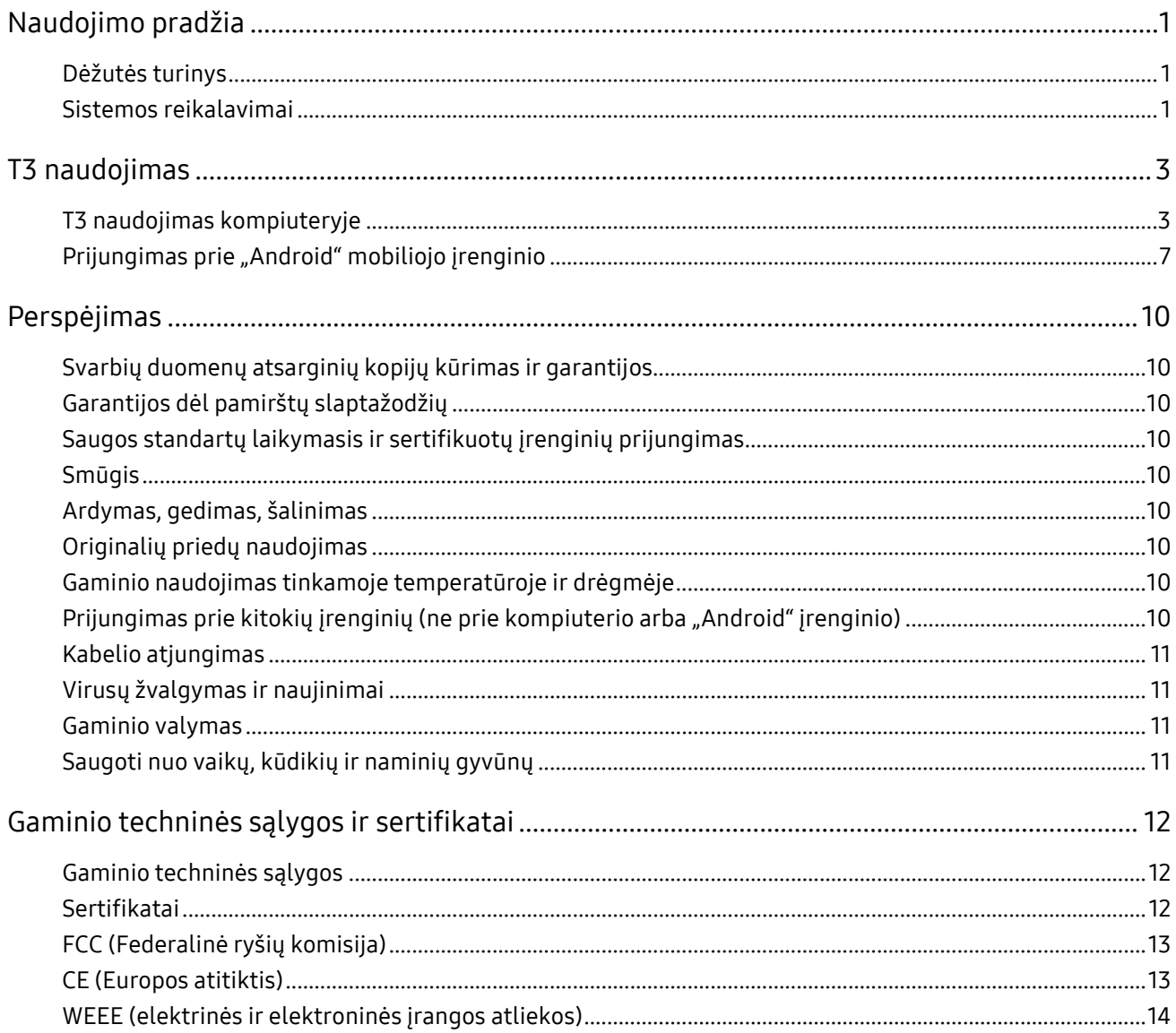

# <span id="page-3-0"></span>Naudojimo pradžia

Prieš naudodami "Samsung Portable SSD T3" (vadinama T3) kruopščiai perskaitykite šį Naudotojo vadovą ir naudokite gaminį saugiai bei tinkamai.

### <span id="page-3-1"></span>Dėžutės turinys

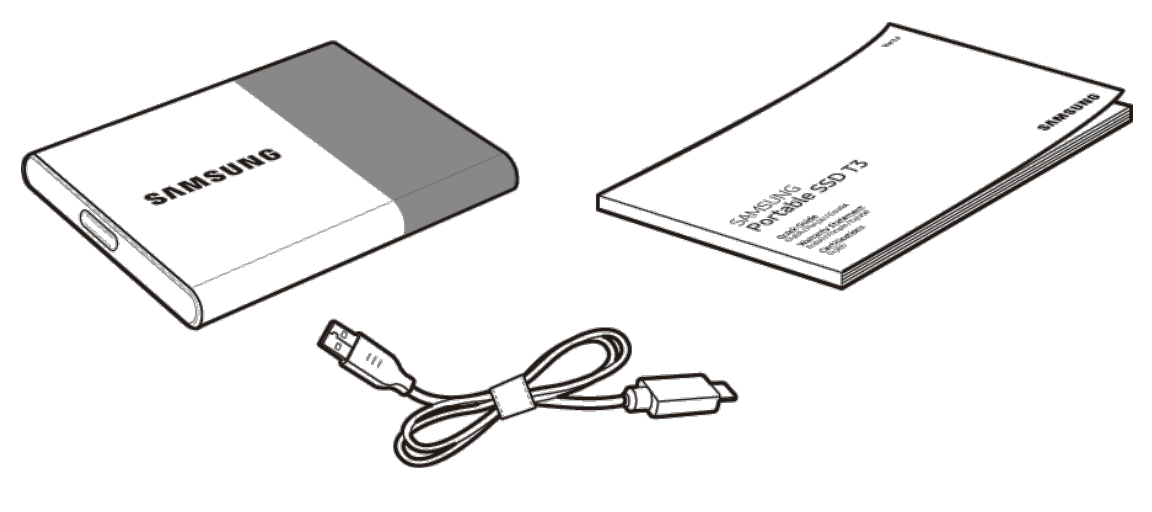

Samsung Portable SSD T3 USB 3.1 C tipo-A tipo kabelis Naudotojo vadovas ir garantijos sertifikatas

### <span id="page-3-2"></span>Sistemos reikalavimai

#### 1. USB 3.1 1 kartos (5 Gbps) arba USB 3.0 (5 Gbps) sąsajos palaikymas

USB (universalioji nuoseklioji magistralė) yra nuoseklioji įvesties / išvesties sąsaja, standartiškai naudojama įvairiems įrenginiams prijungti. USB 3.1 1 kartos (5 Gbps) ir USB 3.0 (5 Gbps), bendrai vadinama "USB 3", palaiko iki 10 kartų didesnį perdavimo greitį nei USB 2.0 (480 Mbps). T3 duomenų perdavimo greitis naudojant USB 3 yra optimalus, o naudojant senesnes versijas, pvz., USB 2.0 ir 1.1, gali sumažėti efektyvumas dėl sąsajos apribojimų.

\* Našumas gali skirtis priklausomai nuo kiekvieno naudotojo sistemos, net ir naudojant USB 3.0 jungtis. T3 gali neveikti tinkamai, jei nepalaikomas UASP (USB pridėtasis SCSI protokolas). Įsitikinkite, kad sistema, prie kurios prijungtas T3, palaiko UASP.

#### 2. Rekomenduojamos operacinės sistemos naudojant saugos programinę įrangą

- · "Windows" OS: "Windows 7" arba naujesnė
- "Mac" OS: "Mac OS X 10.7" arba naujesnė
- "Android": "Android KitKat" (4.4 versija) arba naujesnė

#### 3. Failų formatai

T3 suformatuojamas naudojant exFAT failų formatą, kad būtų palaikoma "Windows" operacinė sistema, "Mac" ir naujausios "Android" operacinės sistemos.

Failų formatų duomenų skaitymas / rašymas gali skirtis, atsižvelgiant į operacinę sistemą. Jei T3 naudojate vienoje operacinėje sistemoje, rekomenduojama suformatuoti T3 naudojant tai sistemai tinkamą failų formatą.

(pvz.) Kiekvienos operacinės sistemos failų formatų skaitymo / rašymo apribojimai

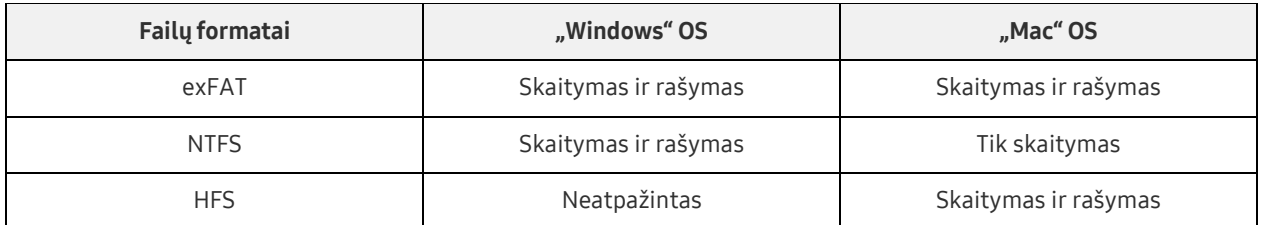

- \* Naudojant exFAT keliose operacinėse sistemose, duomenų rašymas gali būti užblokuotas ir gali nepavykti nuskaityti duomenų. Jei taip nutinka, galite atkurti rašymo prieigą vadovaudamiesi toliau pateiktomis instrukcijomis.
	- "Mac" OS: prijunkite T3 prie savo "Mac" dar kartą ir pasirinkite "Eject".
	- "Windows" OS: pranešimo lange, kuris rodomas, kai rašymo prieiga uždrausta, spustelėkite "Scan and fix" bei patikrinkite diską (CHKDSK). Jei uždarėte langą, diską galite patikrinti pasirinkę jį → dešinysis pelės mygtukas → "Properties" → "Properties" → spustelėkite "Check".

#### 4. Sistemoje rodoma T3 talpa

Kai T3 prijungtas prie kompiuterio, sistemoje rodoma talpa gali skirtis nuo ant gaminio nurodytos talpos atsižvelgiant į disko formatą, skaidinius ir kompiuterio sistemą.

\* pvz.: "Windows" operacinė sistema

Ant gaminio nurodyta talpa apskaičiuojama, kaip nurodyta toliau.

1 MB = 1 000 000 baitų / 1 GB = 1 000 000 000 baitų / 1 TB = 1 000 000 000 000 baitų

# <span id="page-5-0"></span>T3 naudojimas

### <span id="page-5-1"></span>T3 naudojimas kompiuteryje

#### 1. Prijungimas prie kompiuterio

Prijunkite T3 prie stalinio kompiuterio arba nešiojamojo kompiuterio naudodami USB prievadą.

#### 2. Slaptažodžio nustatymas, prisijungimas ir parametrų pakeitimas kompiuteryje

#### A. Programinės įrangos paleidimas

Naudodami naršyklę ("Windows" operacinė sistema) arba darbalaukį ("Mac" operacinė sistema) pasirinkite piktogramą "T3 Security Enabler".

"Windows" OS "Mac" OS "Mac" OS"

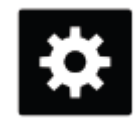

T3 Security Enabler for Windows.exe T3 Security Enabler for Mac.app

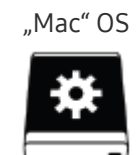

Jei nusipirkę norite suformatuoti T3, diske saugoma programinė įranga bus panaikinta. Tokiu atveju galite atsisiųsti "T3 Security Enabler" programinę įrangą iš "Samsung" svetainės [http://www.samsun](http://www.samsung.com/samsungssd)g.com/samsungssd norėdami nustatyti slaptažodį.

#### B. Slaptažodžio nustatymas

Nustatykite slaptažodį pagal instrukcijas, pateiktas kiekviename programinės įrangos ekrane. Jei sutinkate su programinės įrangos sąlygomis, galite nustatyti slaptažodį atlikdami nurodytus veiksmus. (Norint naudoti slaptažodžio funkcijas ir dėl naudotojo patogumo naudotojo kompiuteryje turi būti įdiegti kai kurie programinės įrangos komponentai.)

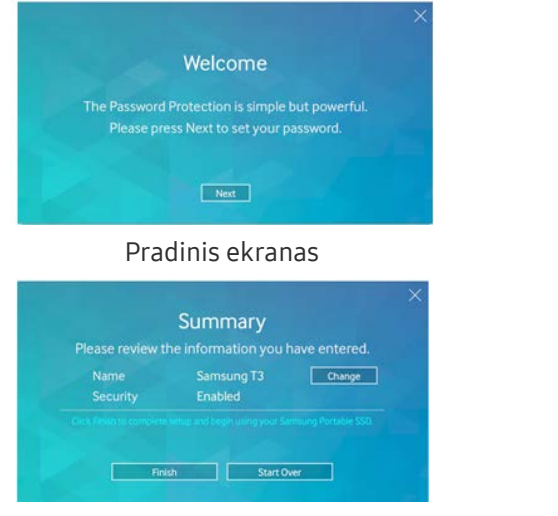

#### Slaptažodžio nustatymo ekranas

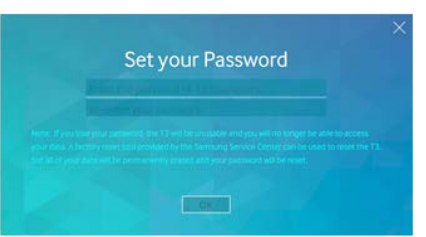

Pradinis ekranas and Solomovich Nustatykite "Samsung Portable SSD" slaptažodį

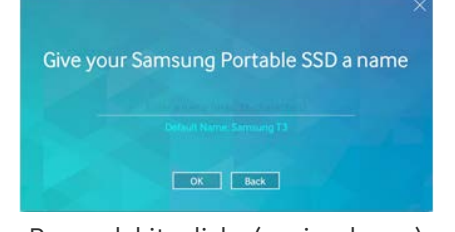

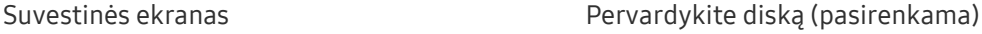

Naudojant "Mac" operacine sistemą, įdiegiamos SAT tvarkyklės, kad būtų galima naudoti saugos funkcijas, ir branduolio programinė įranga, kad būtų automatiškai rodomas prisijungimo langas, kai T3 prijungiamas prie kompiuterio. Jei tvarkyklė neįdiegta, baikite diegti pagal SAT tvarkyklės diegimo instrukcijas. Įdiegę atjunkite ir iš naujo prijunkite T3 norėdami užtikrinti, kad diegimas buvo sėkmingas.

\* Gamintojas ir pardavėjas nebus atsakingi už naudotojo duomenų praradimą dėl pamirštų arba pavogtų slaptažodžių. Jei pamiršote savo slaptažodį, galima atkurti T3 gamyklinius parametrus naudojant "Samsung" priežiūros centro interneto paslaugą. Tačiau visi naudotojo duomenys bus prarasti. Jei jiungėte apsaugą slaptažodžiu, būkite atsargūs, kad jo nepamirštumėte arba nesupainiotumėte.

#### C. Prisijungimas

Jei buvote įjungę apsaugą slaptažodžiu, prisijungimo puslapis pasirodo, kai prijungiate T3 prie kompiuterio. Kad galėtumėte pasiekti duomenis, turite įvesti savo slaptažodį ir paspausti mygtuką ..Log in".

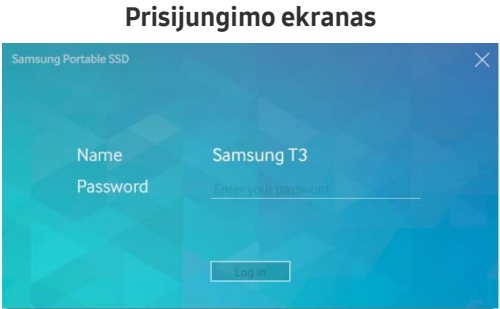

- \* Atsižvelgiant į naudotojo aplinką, prisijungimo langas gali nebūti rodomas automatiškai. Tokiu atveju dukart spustelėkite T3 programinės įrangos piktogramą, esančią "Windows" naršyklėje arba "Mac" operacinės sistemos darbalaukyje.
- \* Slaptažodžio apsauga palaikoma tik kai kuriose kiekvienos operacinės sistemos versijose. Prieš įjungdami apsaugą slaptažodžiu peržiūrėkite sistemos reikalavimus.
- Jeigu apsauga slaptažodžiu yra įjungta, iš pradžių bus rodomas tik T3 saugos skaidinys. "Windows 7" operacinėje sistemoje ši vieta užima maždaug tik 120–128 MB. Kai įvesite slaptažodį ir sėkmingai prisijungsite, sistemoje bus rodoma visa T3 talpa.

#### D. Parametrų keitimas

• Programinės įrangos paleidimas norint pakeisti parametrus "Windows" operacinėje sistemoje

Galite pakeisti T3 parametrus spustelėdami T3 dėklo piktogramą ( $\Box$ ) kompiuteryje, kuriame įdiegta T3 saugos programinė įranga. Kai naudojate kompiuterį be saugos programinės įrangos, galite atsisiųsti "T3 Security Enabler.exe" iš "Samsung" svetainės ([http://www.samsung.com/samsungssd\)](http://www.samsung.com/samsungssd) ir įdiegti, kad būtų pakeisti parametrai.

• Programinės įrangos paleidimas norint pakeisti parametrus "Mac" operacinėje sistemoje

Galite pakeisti T3 parametrus spustelėdami T3 piktogramą ( $\stackrel{3}{\Longrightarrow}$ ) kompiuterio, kuriame įdiegta T3 saugos programinė įranga, darbalaukyje. Kai naudojate kompiuterį be saugos programinės įrangos, galite atsisiųsti "T3 Security Enabler.app" iš "Samsung" svetainės ([http://www.samsung.com/samsungssd\)](http://www.samsung.com/samsungssd) ir įdiegti, kad būtų pakeisti parametrai.

- \* Parametrų keitimo pagrindinių ekranų aprašas
	- Pagrindinis ekranas: rodoma prijungto gaminio būsena. Jei prijungta keletas T3 įrenginių, galite pakeisti parametrus pagrindiniame ekrane pasirinkę vieną iš įrenginių ir atidarę profilio ekraną.

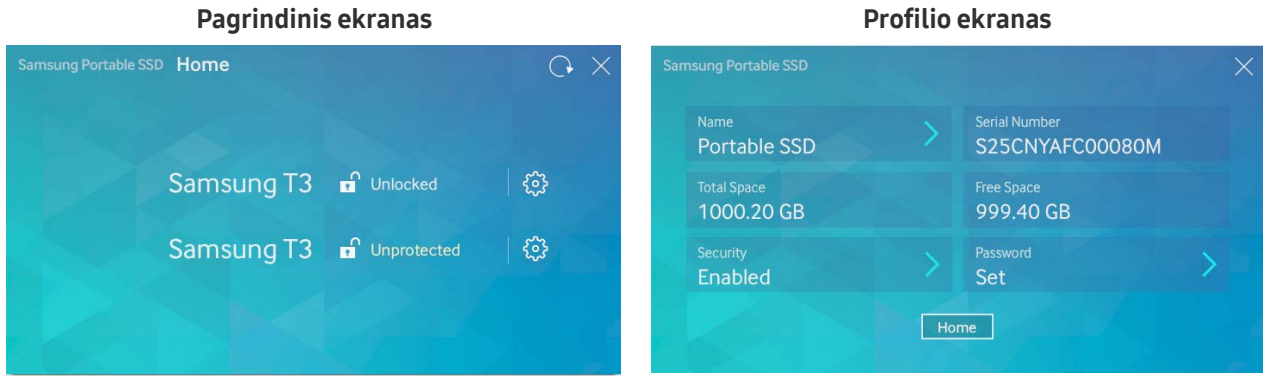

Kiekvieno T3 būseną rodo viena iš toliau esančių trijų piktogramų, atsižvelgiant į slaptažodžio parametrus.

#### T3 saugos būsenos indikatoriai pagrindiniame ekrane

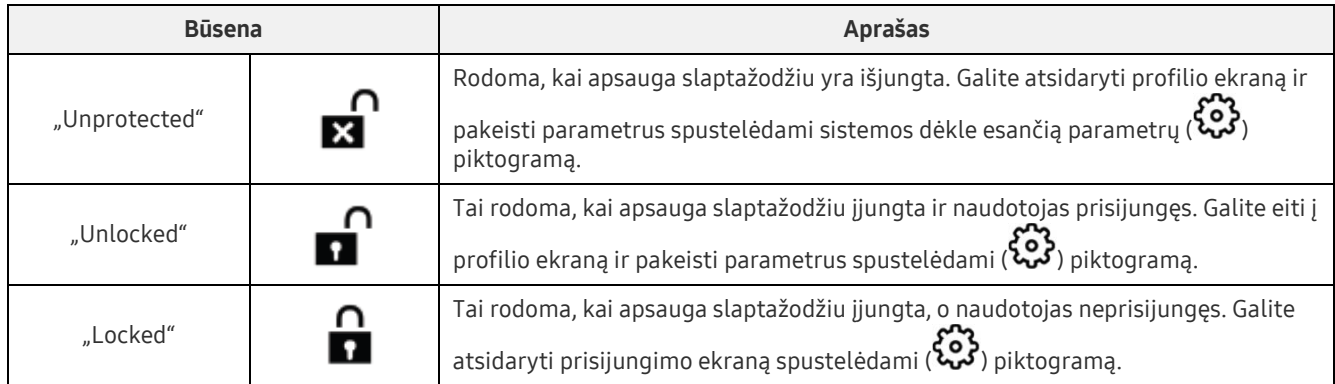

#### Kaip atidaryti pagrindinį ekraną

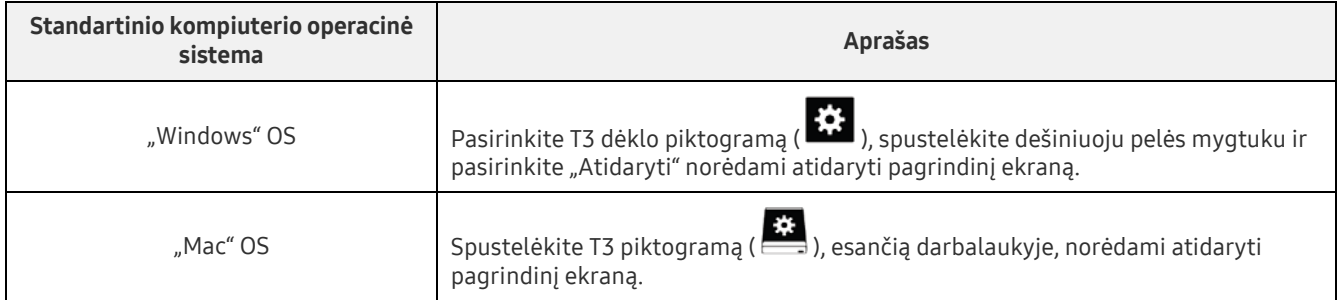

– Profilio ekranas: rodoma išsami prijungto T3 gaminio informacija. Profilio ekrane galite pakeisti jo pavadinimą, slaptažodį ir apsaugos slaptažodžiu būseną. Slaptažodžio apsaugos būsena parodyta toliau.

#### Jei buvo nustatytas slaptažodis

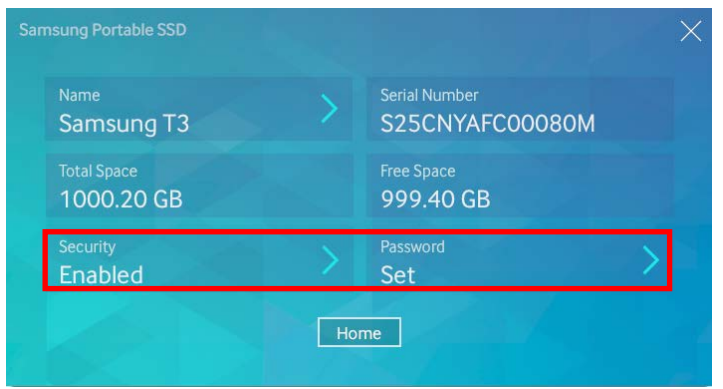

\* Jei slaptažodis nenustatytas, "Security" rodoma kaip "Disabled", o "Password" ekrane nerodomas.

#### Kaip atidaryti profilio ekraną

Pasirinkite T3 dėklo piktogramą ( $\ddot{\ddot{\Omega}}$ ), spustelėkite dešiniuoju pelės mygtuku ir pasirinkite gaminį parametrų meniu arba atsidarykite pagrindinį ekraną ir pasirinkite T3 įrenginį norėdami pasiekti profilio ekraną.

#### 3. Saugus pašalinimas iš kompiuterio

Kai atjungiate T3 nuo kompiuterio, naudokite funkciją "Safely Remove Hardware" norėdami apsaugoti duomenis ir išvengti galimo gaminio sugadinimo.

\* Atjungiant nuo kompiuterio ir nenaudojant funkcijos "Safely Remove Hardware" galima prarasti duomenis arba sugadinti gaminį. Funkciją "Safely Remove Hardware" naudokite visada. Gamintojas ir pardavėjas neatsakys už naudotojo duomenų praradimą arba gaminio sugadinimą, jei tai įvyks dėl naudotojo klaidos.

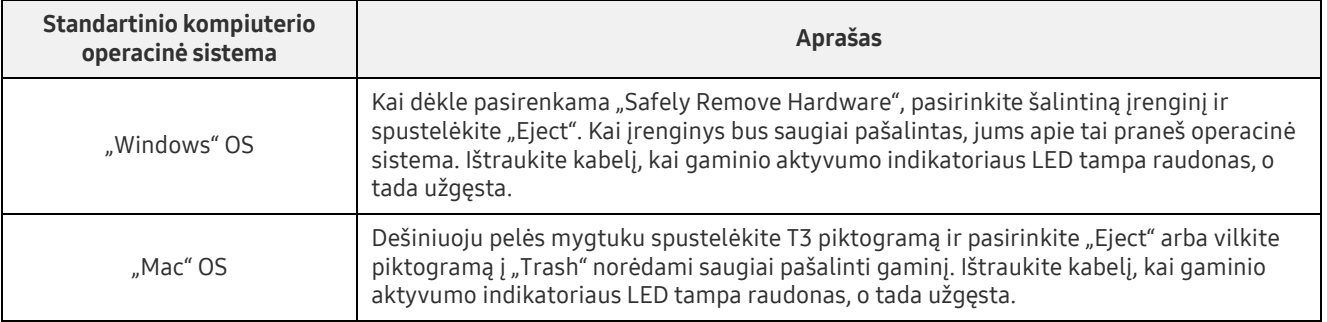

#### Saugus aparatūros šalinimas naudojant standartinio kompiuterio operacinę sistemą

# <span id="page-9-0"></span>Prijungimas prie "Android" mobiliojo įrenginio

#### 1. Prijungimas prie "Android" mobiliojo įrenginio (vadinama "Android" įrenginiu")

T3 daugiausia skirtas naudoti su standartiniu kompiuteriu. "Android" įrenginiai naudoja įvairių tipų USB jungtis, todėl kiekvienam įrenginiui reikia atskirai įsigyti tinkamą adapterį.

Įsigiję adapterį prijunkite T3 prie savo "Android" įrenginio USB prievado.

\* Prieš prijungdami T3 įsitikinkite, kad "Android" įrenginyje naudojama "KitKat" 4.4 versija arba naujesnė. Net jei įrenginio operacinės sistemos versija atitinka reikalavimus, gali būti T3 naudojimo apribojimų atsižvelgiant į sistemos aplinką.

#### 2. Slaptažodžio nustatymas, prisijungimas ir parametrų keitimas naudojant "Android" įrenginį

Prijungus T3 prie "Android" įrenginio galima atlikti įvairias užduotis, kai duomenys keliami iš T3 į "Android" įrenginį ir atvirkščiai. Jei nustatėte slaptažodį, kad apsaugotų svarbius duomenis, esančius T3, galite įdiegti "Samsung Portable SSD" programėlę norėdami naudoti apsaugos slaptažodžiu funkciją.

#### A. "Samsung Portable SSD" mobiliųjų įrenginių programėlės diegimas ir "Password" nustatymas

Įdiekite programėlę radę "Samsung Portable SSD" "Google Play". Įdiegę mobiliųjų įrenginių programėlę laikykitės ekrane pateiktų instrukcijų norėdami nustatyti slaptažodį.

Norėdami nustatyti slaptažodį ir naudoti mobiliųjų įrenginių programėlę turite sutikti su sąlygomis.

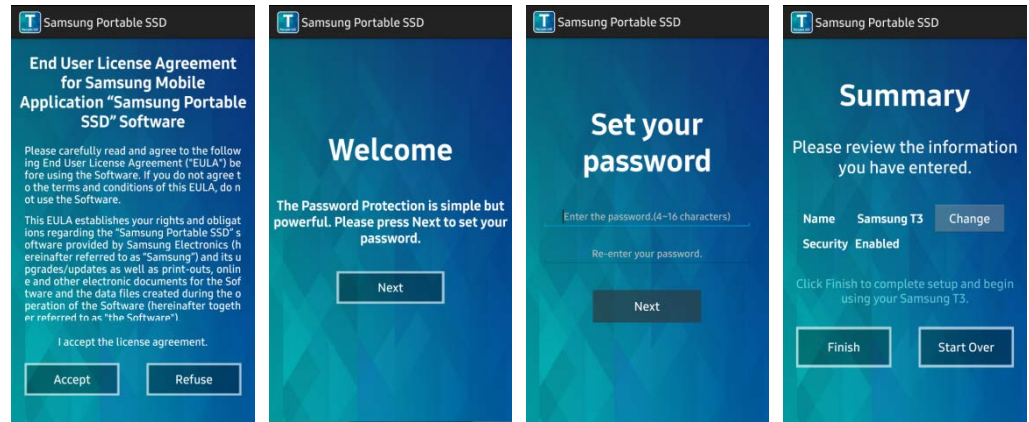

Pagal numatytuosius nustatymus gaminys programinėje įrangoje yra vadinamas "Samsung T3". Jei norite jį pervardyti, galite tai padaryti pasirinkdami mygtuką "Change".

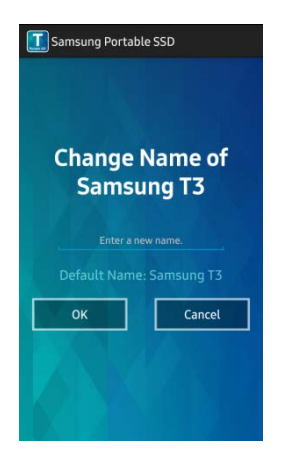

Kai įrenginys yra pervardytas, naudotojo patogumui bus rodomas ekranas, kuriame galima pasirinkti pageidaujamą "Android" įrenginio failų tvarkytuvą. Kai pasirenkate pageidaujamą failų tvarkytuvą, jis bus rodomas atliekant su T3 mobiliųjų įrenginių programėle susijusias failų tvarkytuvo operacijas.

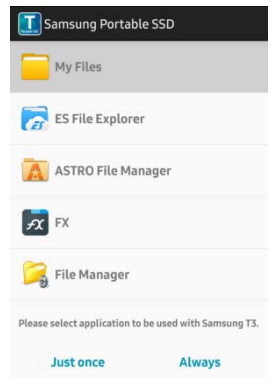

#### B. Prisijungimas

Jei T3 buvo nustatytas slaptažodis, norint prisijungti reikia įdiegti mobiliųjų įrenginių programėlę. Jei programėlė įdiegta, prijungus T3 pasirodys prisijungimo ekranas. Jei prisijungimo ekranas nerodomas, atidarykite programėlę, kad pamatytumėte prisijungimo ekraną.

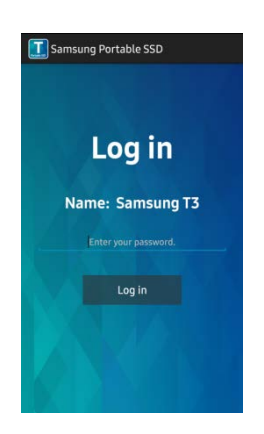

#### C. Parametrų keitimas

• Pervardijimas: bakstelėkite ">" prie "Name" norėdami iškviesti pervardijimo ekraną.

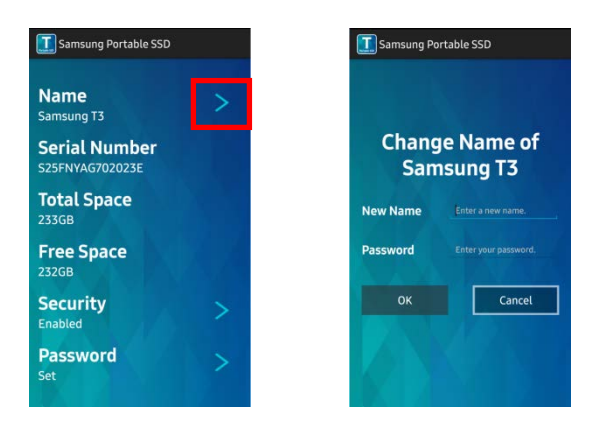

• Slaptažodžio keitimas: bakstelėkite ">" prie "Password" norėdami iškviesti slaptažodžio keitimo ekraną.

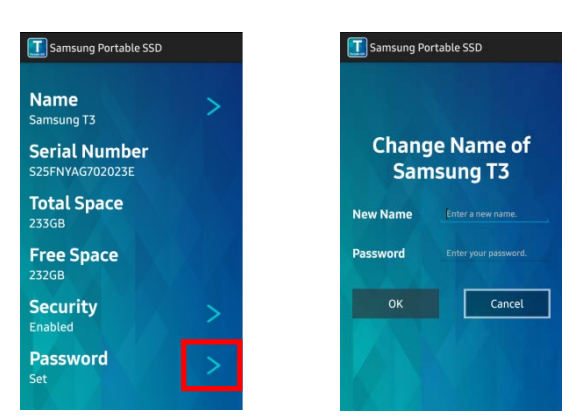

• Apsaugos slaptažodžiu įjungimas / išjungimas: bakstelėkite ">" prie "Security" norėdami iškviesti parametrų ekraną.

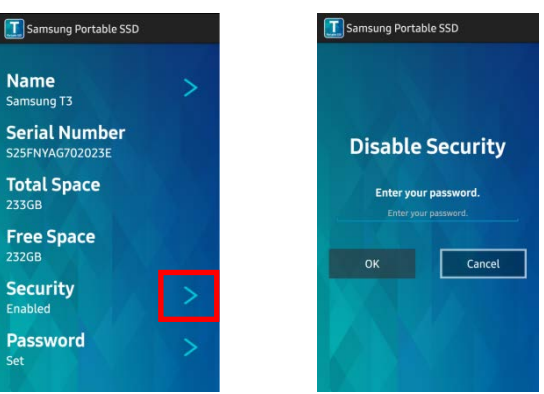

#### 3. Saugus šalinimas iš "Android" įrenginio

Rodinyje "Notification View" "Android" įrenginio viršuje, bakstelėkite "Safely remove mass storage" norėdami saugiai atjungti T3 nuo "Android" įrenginio.

\* Kai atjungiate T3 nuo kompiuterio, naudokite saugaus aparatūros šalinimo funkciją norėdami apsaugoti duomenis ir išvengti galimo gaminio sugadinimo. Net jei rodinyje "Notification View" rodoma, kad duomenų perdavimas baigtas, atjungus T3 nuo "Android" įrenginio nenaudojant saugaus šalinimo funkcijos galima netekti duomenų arba sugadinti gaminį. Gamintojas ir pardavėjas neatsakys už naudotojo duomenų praradimą arba gaminio sugadinimą, jei tai įvyks dėl naudotojo klaidos.

# <span id="page-12-0"></span>Perspėjimas

Nesilaikant perspėjimų, esančių kiekviename šio vadovo skyriuje, arba toliau nurodytų perspėjimų, galima susižeisti, sugadinti gaminį arba prarasti duomenis. Atidžiai perskaitykite prieš naudodami gaminį.

# <span id="page-12-1"></span>Svarbių duomenų atsarginių kopijų kūrimas ir garantijos

"Samsung Electronics" negarantuoja T3 laikomų duomenų saugumo bet kokiomis aplinkybėmis. "Samsung Electronics" atsisako visų įsipareigojimų už psichinę ir (arba) fizinę žalą ar nuostolius, patirtus praradus T3 laikomus duomenis. Būtinai visada sukurkite svarbių duomenų atsarginę kopiją.

# <span id="page-12-2"></span>Garantijos dėl pamirštų slaptažodžių

T3 naudojamos pažangios šifravimo technologijos, todėl naudotojo duomenų negalima pasiekti, jei pamirštamas slaptažodis. Užsirašykite slaptažodį ir laikykite jį saugioje vietoje. Jei gaminio neišeina naudoti dėl pamiršto slaptažodžio, galima atkurti jo gamyklinius parametrus naudojant "Samsung" priežiūros centro interneto paslaugą. Tačiau atkūrus gamyklinius įrenginio parametrus bus visiškai prarasti visi naudotojo duomenys ir reikės iš naujo nustatyti slaptažodį. Reguliariai pasidarykite atsarginę svarbių duomenų kopiją.

# <span id="page-12-3"></span>Saugos standartų laikymasis ir sertifikuotų įrenginių prijungimas

Šis gaminys sukurtas taip, kad atitiktų energijos vartojimo apribojimus pagal saugos standartus. Naudokite įrenginius ir USB prievadus, kurie atitinka susijusius standartus.

# <span id="page-12-4"></span>Smūgis

Saugokite gaminį nuo stiprių smūgių. Jie gali sukelti gedimą arba lemti duomenų praradimą.

# <span id="page-12-5"></span>Ardymas, gedimas, šalinimas

Neardykite ir negadinkite gaminio, nenuplėškite jo lipdukų arba etikečių. Jei gaminys buvo išardytas, sugadintas arba jei naudotojas nuplėšė etiketę, visos garantijos neteks galios. Dėl remonto visada kreipkitės į nurodytą "Samsung" priežiūros centrą.

# <span id="page-12-6"></span>Originalių priedų naudojimas

Visada naudokite originalias dalis bei priedus, kuriuos pateikė arba sertifikavo "Samsung Electronics". Gamintojas ir pardavėjas nebus atsakingi dėl gaminio gedimų arba naudotojo duomenų praradimo, kurį lėmė neoriginalios dalys arba priedai.

## <span id="page-12-7"></span>Gaminio naudojimas tinkamoje temperatūroje ir drėgmėje

Gaminį naudokite tinkamoje aplinkoje: 5–35 °C temperatūroje ir 10–80 % drėgmėje.

### <span id="page-12-8"></span>Prijungimas prie kitokių įrenginių (ne prie kompiuterio arba "Android" įrenginio)

Prieš naudodami USB prijungimo vadove peržiūrėkite įrenginio, kurį norite prijungti prie T3, prijungimo sąlygas ir būdus. Netikėti trukdžiai gali sugadinti T3 ir prijungtą įrenginį. Jūsų įrenginys gali nepalaikyti T3, atsižvelgiant į įrenginio palaikomas failų formatų sistemas ir įvairias sistemos aplinkas. Patikrinkite įrenginio palaikomos USB nuolatinės saugyklos reikalavimus ir tik tada naudokite T3.

# <span id="page-13-0"></span>Kabelio atjungimas

Kabelio netraukite ir nemėginkite atjungti naudodami didelę jėgą. Dėl to jungtis gali tapti nestabili arba sugesti.

# <span id="page-13-1"></span>Virusų žvalgymas ir naujinimai

Norėdami apsisaugoti nuo virusų laikykitės pateiktų saugos rekomendacijų.

- Idiekite antivirusine programa į kompiuterį arba "Android" įrenginį, prie kurio prijungtas T3, ir reguliariai tikrinkite, ar nėra virusų.
- Visada atnaujinkite operacinę sistemą ir antivirusinę programinę įrangą į naujausią versiją.
- Reguliariai tikrinkite, ar nėra virusų, norėdami apsaugoti T3 nuo galimo užkrėtimo.
- Atsisiuntę failų į T3, patikrinkite, ar nėra virusų, ir tik tada atidarykite failą.

# <span id="page-13-2"></span>Gaminio valymas

Gaminį rekomenduojama valyti tik švelnia šluoste. Nenaudokite vandens, cheminių medžiagų ar ploviklio. Jie gali pakenkti gaminio spalvai ar sukelti koroziją, galimas gaisras arba elektros smūgis.

# <span id="page-13-3"></span>Saugoti nuo vaikų, kūdikių ir naminių gyvūnų

Smulkios dalys gali užkimšti kvėpavimo takus. Laikykite gaminį atokiau nuo vaikų, kūdikių arba naminių gyvūnų, kad jo dalių nepatektų į burną. Jei vaikas naudoja gaminį, pamokykite jį, kaip daryti tai tinkamai, ir prižiūrėkite.

# <span id="page-14-0"></span>Gaminio techninės sąlygos ir sertifikatai

## <span id="page-14-1"></span>Gaminio techninės sąlygos

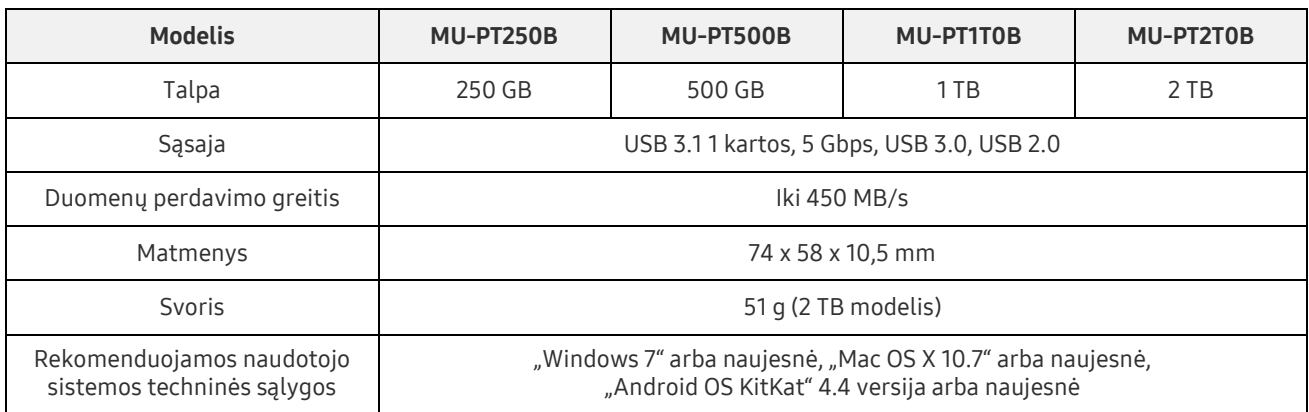

\* Didžiausias duomenų perdavimo greitis matuojamas pagal "Samsung" vidinio bandymo standartus. Našumas gali skirtis priklausomai nuo naudotojo aplinkos

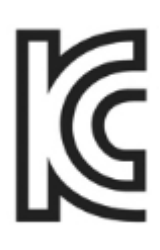

### <span id="page-14-2"></span>Sertifikatai

KC (Korėjos sertifikatas)

Identifikavimo simbolis: žr. toliau

Pavadinimas: "Samsung Electronics Co., Ltd".

Gamintojas / gamybos šalis: "Samsung Electronics Co. Ltd" / Korėjos Respublika

Pagaminimo metai ir mėnuo: pažymėta atskirai

Našumas / modelis: žr. toliau

Gamintojas: "SAMSUNG Electronics Co. Ltd"

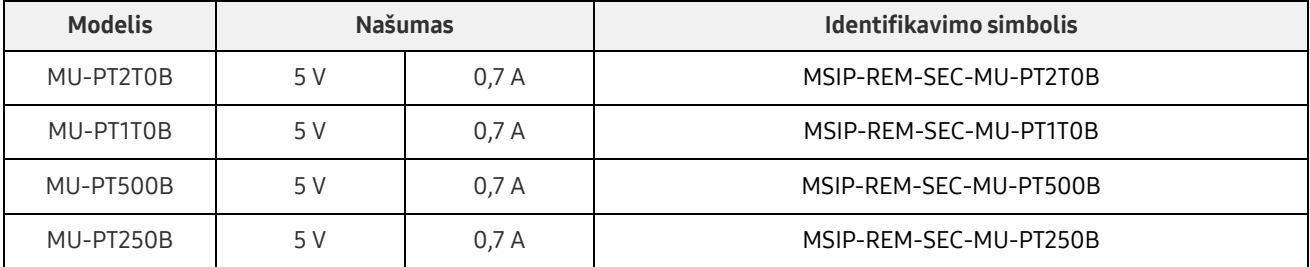

\* Tai EMS reikalavimus atitinkantis (B klasės) įrenginys, skirtas naudoti namų aplinkoje, bet kuriame regione.

# <span id="page-15-0"></span>FCC (Federalinė ryšių komisija)

Jungtinių Amerikos Valstijų federalinės ryšių komisijos (FCC) taisyklės

Atminkite, kad bet kokie pakeitimai ar modifikacijos, kurių atlikti neleido už taisyklių laikymąsi atsakinga šalis, gali panaikinti naudotojo teisę naudoti įrenginį.

Ši įranga buvo išbandyta ir patvirtinta, kad atitinka FCC CFR 15 dalį "B klasės skaitmeninių įrenginių apribojimai".

Šie apribojimai taikomi siekiant išvengti kenksmingų elektromagnetinių bangų, kai įrenginys naudojamas gyvenamojoje aplinkoje. Šis įrenginys generuoja, naudoja ir skleidžia radijo dažnių energiją, todėl gali sukelti kenksmingų radijo trukdžių, kurie veikia belaidžius ryšius, jei diegiama ir naudojama nesilaikant rekomendacijų. Tačiau tai negarantuoja, kad radijo bangų trukdžių nebus tam tikroje diegimo aplinkoje. Jei kenksmingi radijo trukdžiai kliudo priimti radijo arba televizijos signalus, įrenginys įjungiamas arba išjungiamas, naudotojas turi imtis vienos iš nuodytų priemonių.

- Pareguliuokite kryptį arba perkelkite priėmimo anteną.
- Padidinkite atstumą tarp įrenginio ir imtuvo.
- Imtuvą ir įrenginį junkite į lizdus, esančius atskirose grandinėse.
- Kreipkitės į kvalifikuotą radijo / televizijos įrangos specialistą arba pardavėją.

Šis įrenginys atitinka FCC taisyklių 15 dalies nuostatas.

Šis įrenginys

- Nesukelia elektromagnetinių trukdžių.
- Jei pastebimi kokie nors trukdžiai, įskaitant trukdžius, kurie gali sukelti įrenginio veikimo problemų, jį galima naudoti tik dviem sąlygomis, užtikrinančiomis normalų veikimą. Šis gaminys skirtas naudoti tik patalpose.
- \* FCC pastaba: atminkite, kad bet kokie pakeitimai ar modifikacijos, kurių atlikti neleido už taisyklių laikymąsi atsakinga šalis, gali panaikinti naudotojo teisę naudoti įrenginį.

<span id="page-15-1"></span>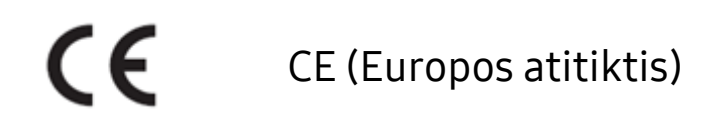

#### Gamintojo CE sertifikatai

Šis gaminys atitinka privalomus reikalavimus ir kitas susijusias 1999/5/EB, 2004/108/EB, 2006/95/EB, 2009/125/EB ir 2011/65/ES rekomendacijas. Šis gaminys skirtas naudoti tik patalpose.

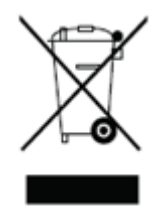

# <span id="page-16-0"></span>WEEE (elektrinės ir elektroninės įrangos atliekos)

Šis ant gaminio, dalių arba dokumentų esantis ženklas reiškia, kad gaminio, jo elektroninių priedų (pvz., įkroviklių, ausinių, USB kabelių) negalima išmesti su kitomis buitinėmis atliekomis. Siekdami išvengti poveikio aplinkai ir žmogaus sveikatai dėl nekontroliuojamų atliekų, bendradarbiaukite, kad būtų užtikrintas nuolatinis gaminių perdirbimas.

Privatūs naudotojai gali kreiptis į pardavėją arba vietinę valdžios įstaigą norėdami sužinoti, kaip išmesti gaminį niekam nepakenkiant.

Įmonės gali kreiptis į tiekėją ir sužinoti pirkimo sutartyje nurodytas sąlygas.

Šio gaminio ir jo elektroninių priedų negalima maišyti su kitomis buitinėmis atliekomis.